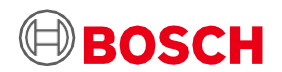

# **Uživatelská příručka k aplikační desce 3.0**

Platforma pro vytváření prototypů senzorů Bosch Sensortec

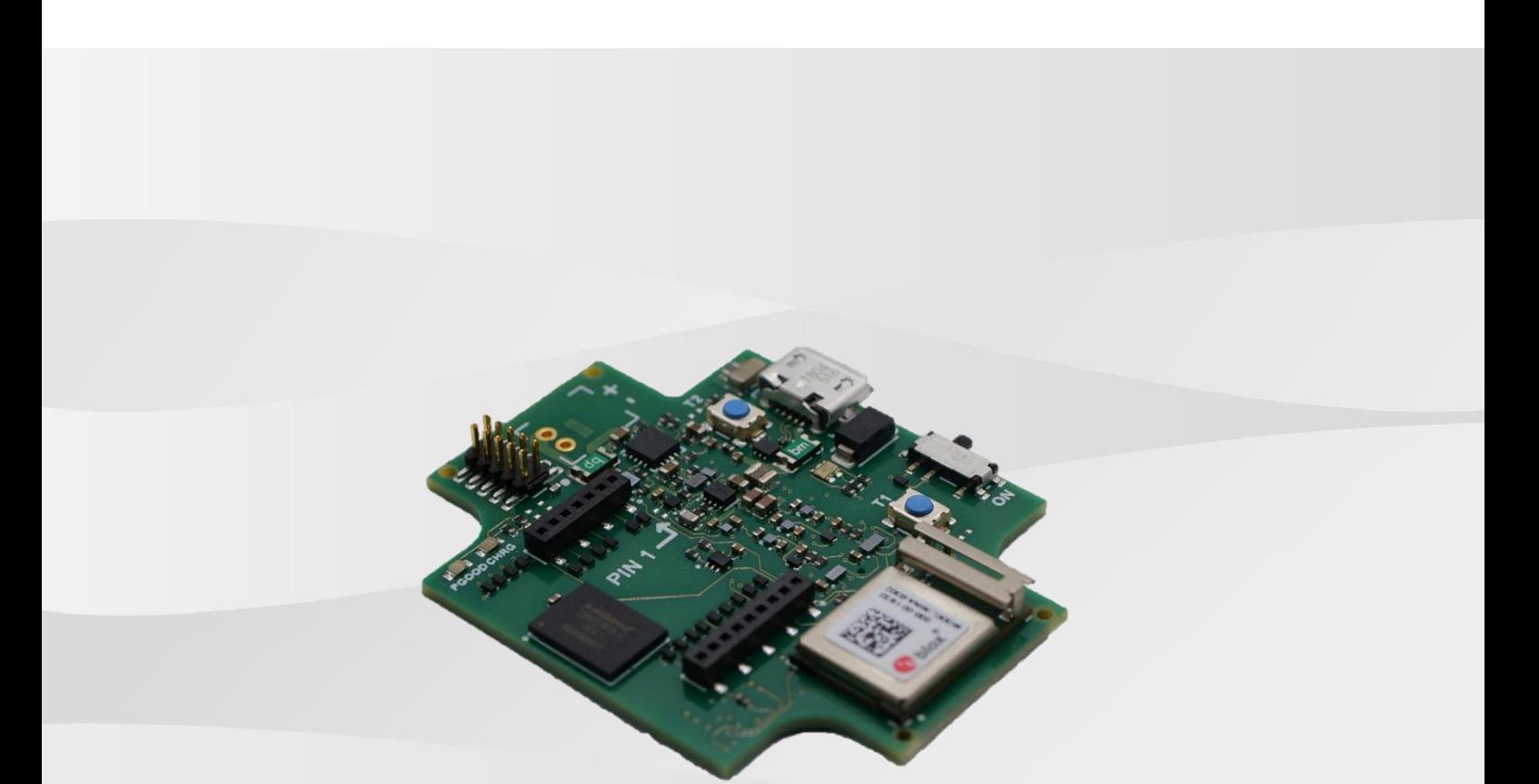

## **Uživatelská příručka k aplikační desce 3.0**

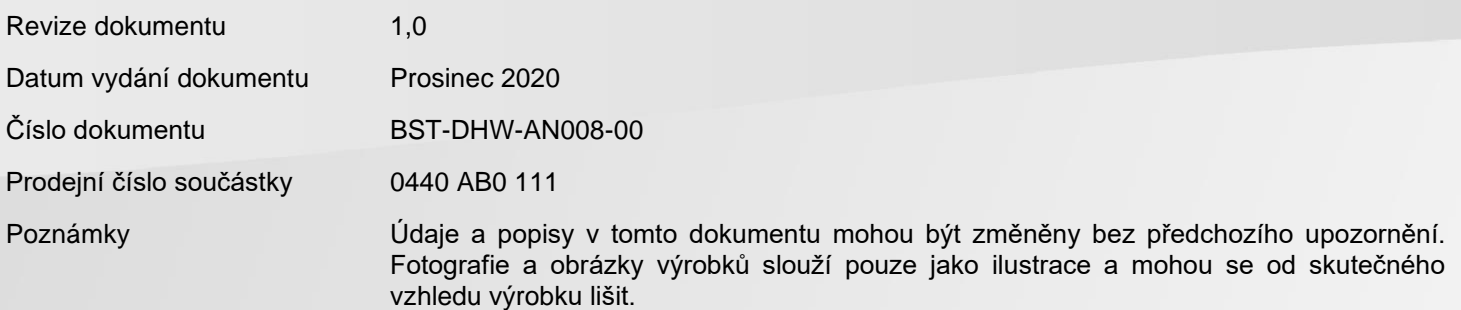

Bosch Sensortec | Uživatelská příručka k aplikační desce 3.0

Obsah

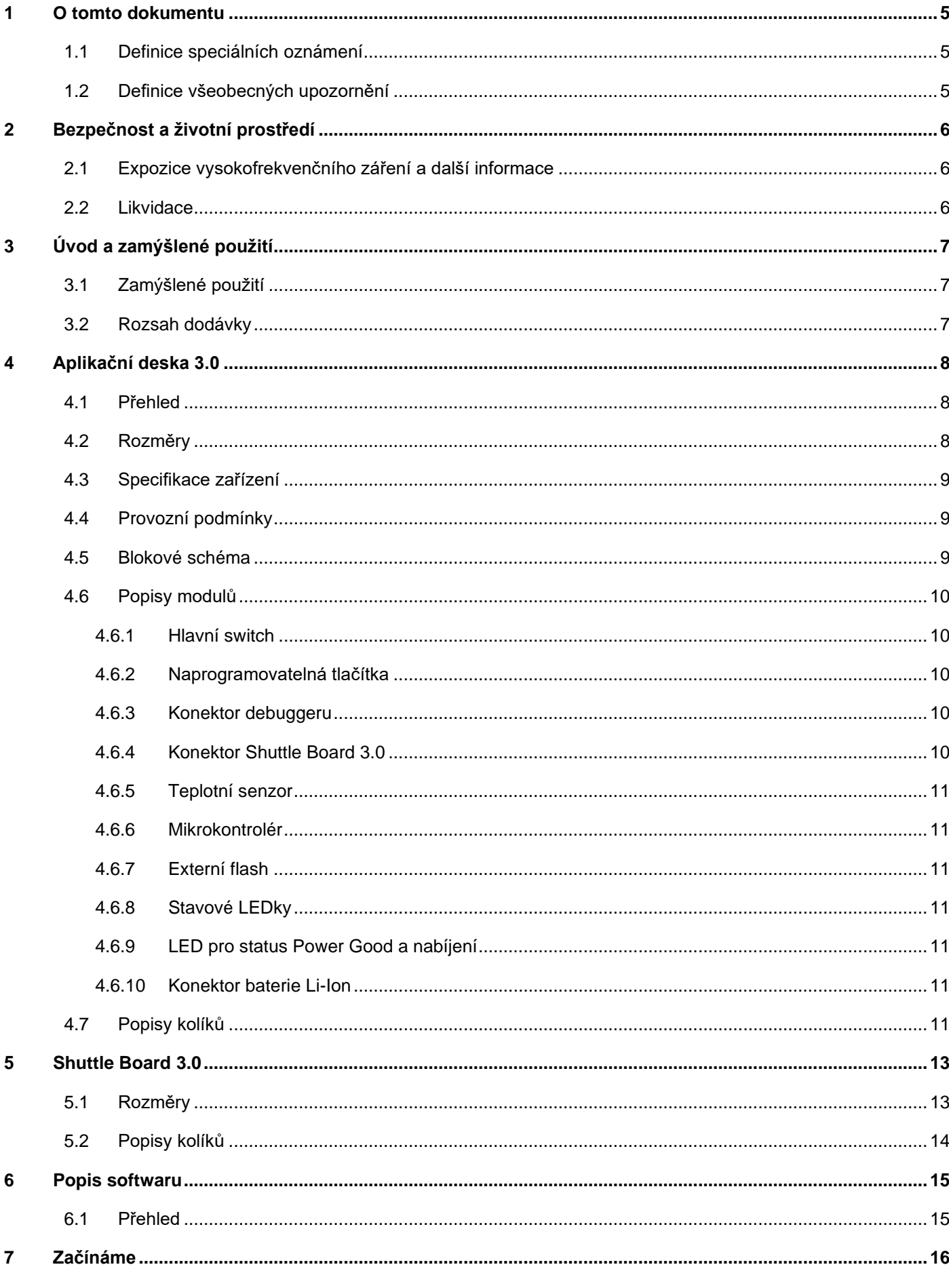

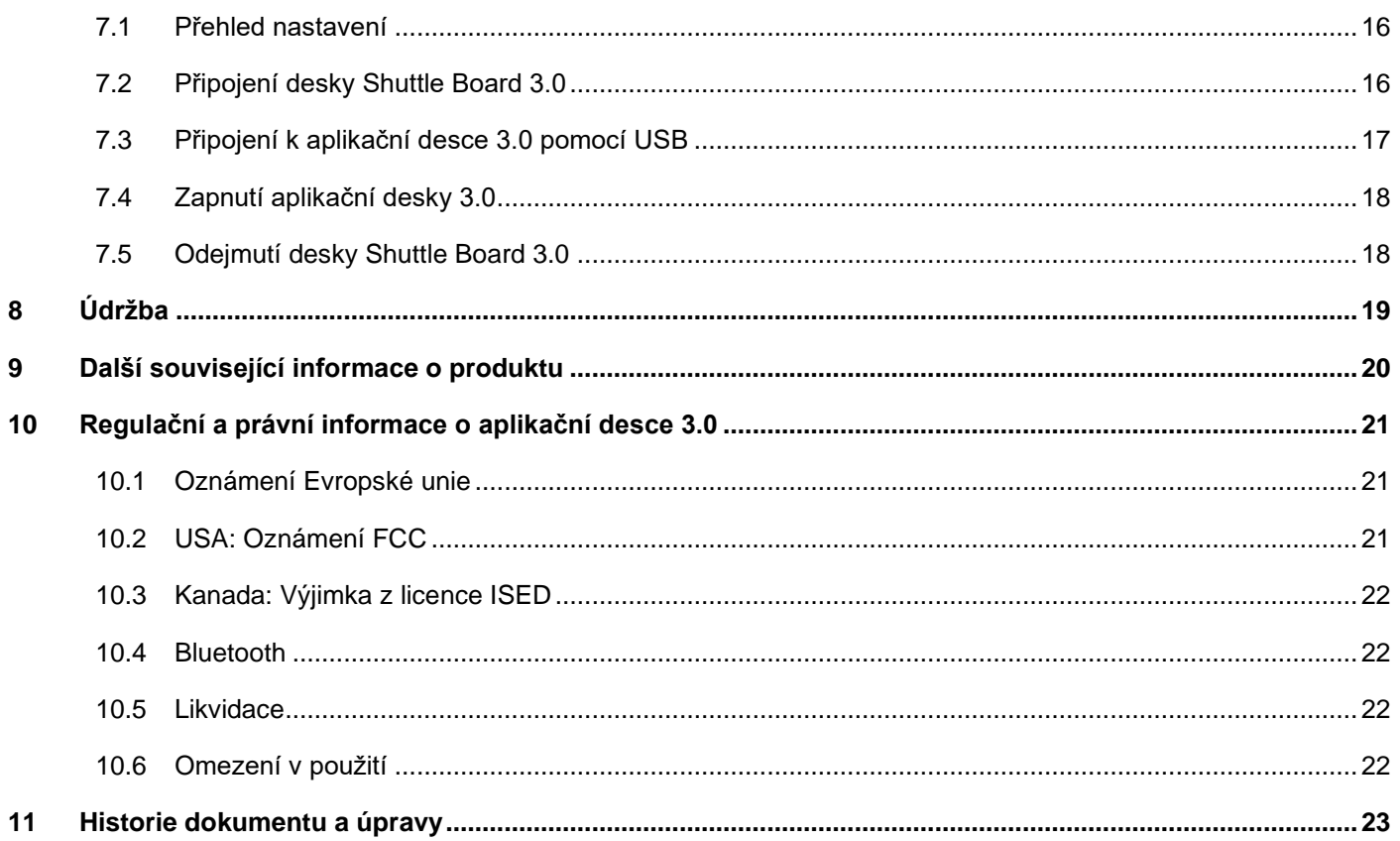

## Seznam obrázků

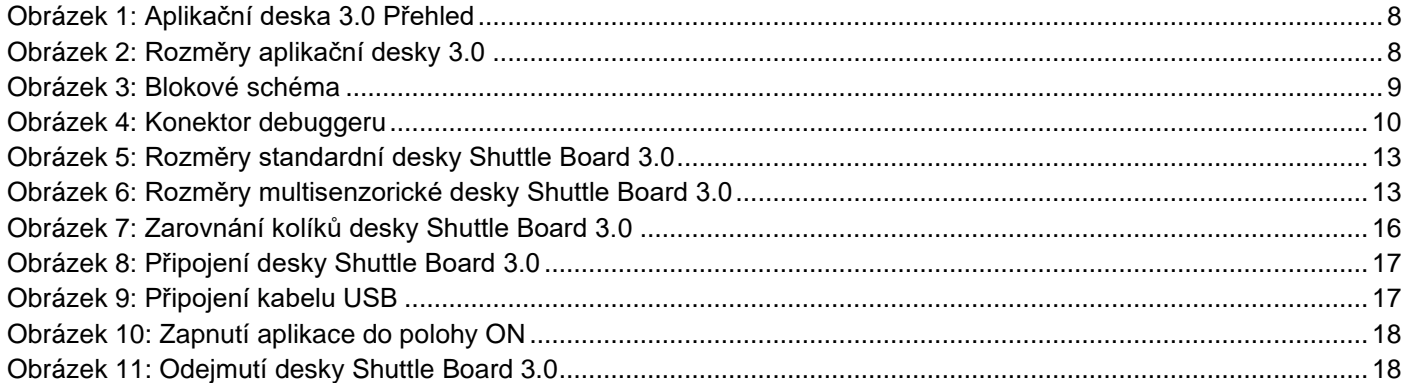

## Seznam tabulek

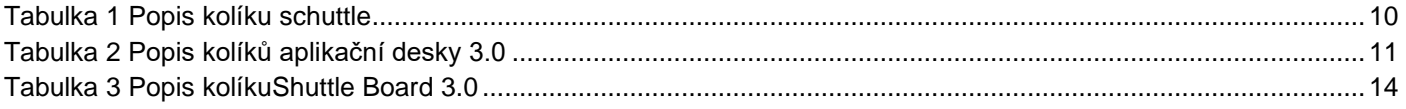

## **Zkratky**

- ESD : Elektrostatický výboj
- FCC : Federální komise Spojených států
- amerických pro komunikaci
- USB 2.0 : Univerzální sériová sběrnice 2.0
- LED : Světelná dioda
- Li-ion : Lithium-iontový
- KB : Kilobyte
- MB : Megabyte
- Gb : Gigabit
- BLE : Bluetooth Low Energy
- MTP : Protokol pro přenos multimediálních souborů
- RGB LED : Červená zelená modrá světelná dioda

## <span id="page-4-0"></span>**1 O tomto dokumentu**

Tento dokument popisuje řízení procesů aplikační desky 3.0 a další podrobnosti o desce samotné.

Pro ujištění, že aplikační deska 3.0 funguje správně, se před použitím pečlivě držte těchto pokynů.

<span id="page-4-1"></span>Definice speciálních oznámení

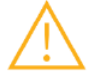

**Varování:** Označuje nebezpečí, které by mohlo vést k lehkým nebo středně těžkým zraněním. Vždy podle těchto pokynů postupujte.

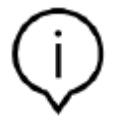

**Poznámka:** Body zdůraznění a připomenutí provozních zvláštností zařízení, které by mohly mít vliv na výkon.

Vždy podle těchto pokynů postupujte.

## <span id="page-4-2"></span>Definice všeobecných upozornění

**INFO:** Všeobecné informace a pokyny, které je potřeba dodržovat

**TIP:** Praktické rady

## <span id="page-5-0"></span>**2 Bezpečnost a životní prostředí**

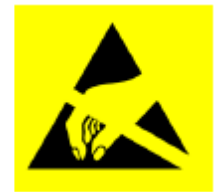

**Upozornění na elektrostatický výboj:** Zařízení citlivé na ESD (elektrostatický výboj). Nesprávné zacházení může aplikační desku 3.0 poškodit a vést k úplným nebo občasným poruchám. Aplikační desku 3.0 používejte pouze v prostředí, které je chráněnéno před elektrostatickým výbojem, a dodržujte postupy, které předcházejí elektrostatickým výbojům. Abyste předešli poškození ESD, použijte ESD pásek na zápěstí nebo kotník připojený k nelakovanému kovovému povrchu.

#### <span id="page-5-1"></span>Expozice vysokofrekvenčního záření a další informace

Expozice výstupního výkonu zařízení je hluboko pod limity expozice rádiové frekvence FCC. Bez ohledu na to by však zařízení mělo být používáno takovým způsobem, aby byla minimalizována možnost kontaktu s lidmi během normálního provozu.

#### <span id="page-5-2"></span>Likvidace

Likvidace tohoto produktu vhodným způsobem pomůže ušetřit cenné zdroje a zabrání potenciálním negativním dopadům na lidské zdraví a životní prostředí, které by jinak mohly vzniknout nesprávným nakládáním s odpadem.

Pro další informace o určeném sběrném místě se prosím obraťte na nejbližší místní úřad.

Za nevhodnou likvidaci tohoto odpadu mohou být uloženy pokuty v souladu s vaší vnitrostátní legislativou.

## <span id="page-6-0"></span>**3 Úvod a zamýšlené použití**

Aplikační deska 3.0 je univerzální a na senzorech nezávislá vývojová platforma , která umožňuje rychlé a snadné používání senzorů Bosch Sensortec. K platformě lze připojit širokou škálu senzorů Bosch Sensortec jako Shuttle Board 3.0s. Kombinace aplikační desky 3.0 a Shuttle Board 3.0 lze použít k vyhodnocení senzorů a k výrobě prototypů k testování případů užití.

## <span id="page-6-1"></span>Zamýšlené použití

Aplikační deska 3.0 funguje podle informací uvedených v tomto dokumentu. Ověření a testování jakéhokoliv použití nebo operace, které vyžaduje konkrétní požadavky a standardy, které nejsou v tomto dokumentu výslovně uvedeny, je na odpovědnosti uživatele.

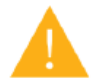

**Varování:** Pouze pro profesionální použití. Aplikační desku 3.0 smí používat pouze proškolený personál. Nesprávná obsluha nebo manipulace mohou způsobit újmu uživateli nebo poškození samotného zařízení.

#### <span id="page-6-2"></span>Rozsah dodávky

- ▶ Aplikační deska 3.0
- Podpůrný dokumentační materiál (Uživatelská příručka)

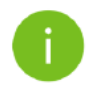

**Poznámka:** Shuttle Board 3.0s se prodává samostatně

## <span id="page-7-0"></span>**4 Aplikační deska 3.0**

## <span id="page-7-1"></span>Přehled

<span id="page-7-3"></span><span id="page-7-2"></span>Rozměry

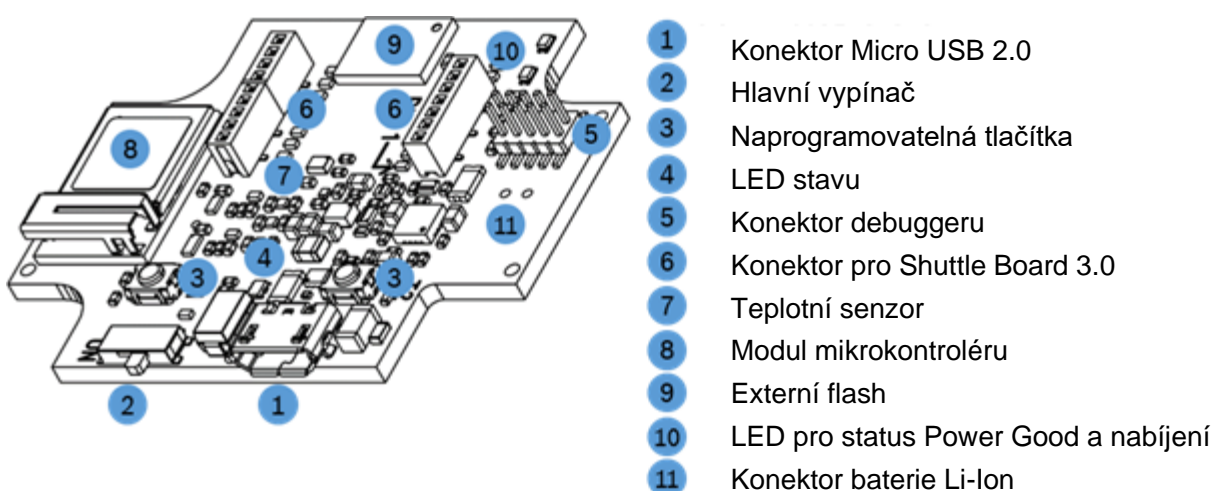

Obrázek 1: Aplikační deska 3.0 Přehled

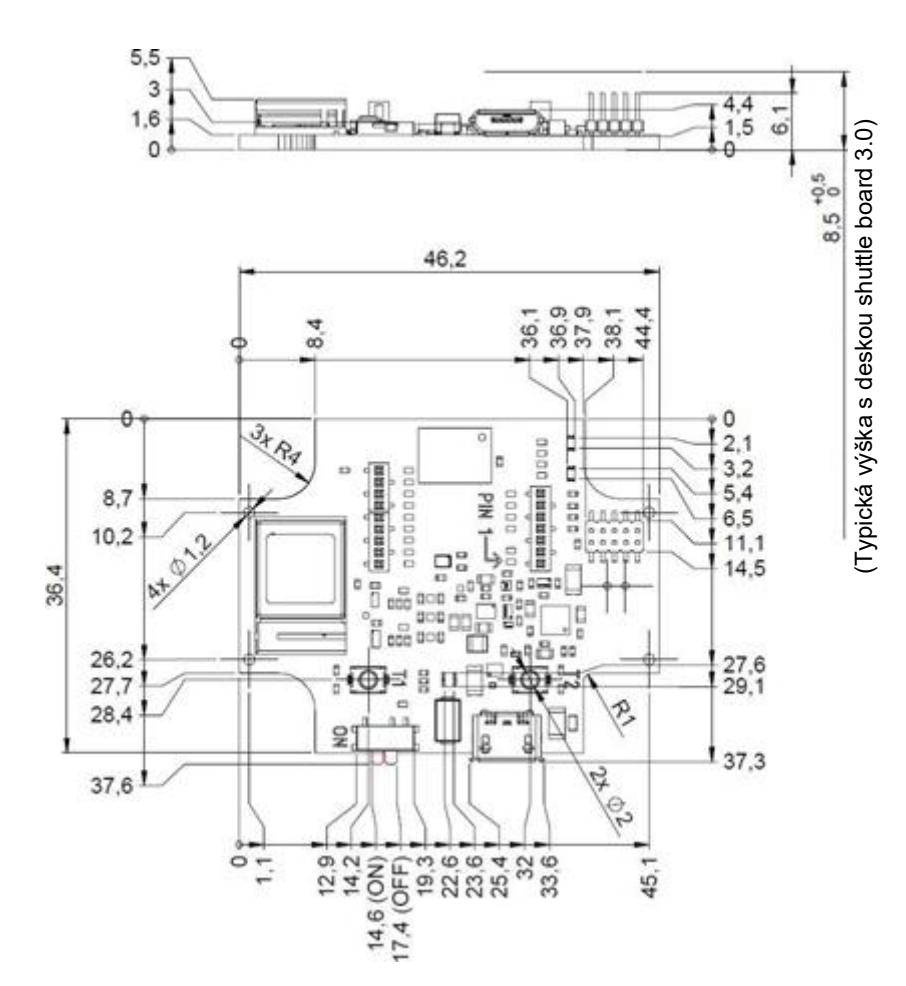

<span id="page-7-4"></span>Obrázek 2: Rozměry aplikační desky 3.0

<span id="page-8-0"></span>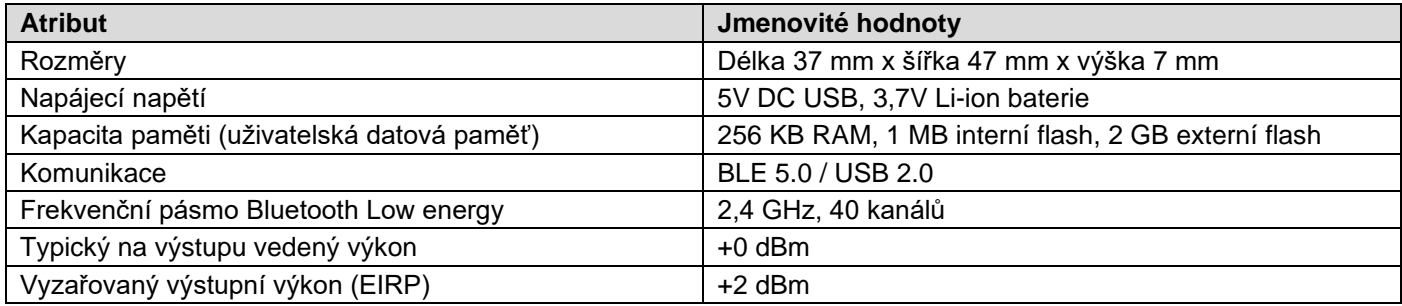

## <span id="page-8-1"></span>Provozní podmínky

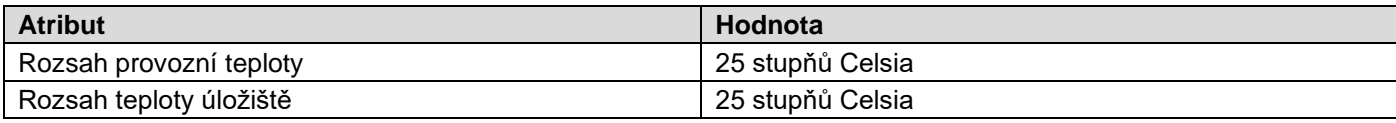

## <span id="page-8-2"></span>Blokové schéma

Následující ukazuje zjednodušené blokové schéma aplikační desky 3.0.

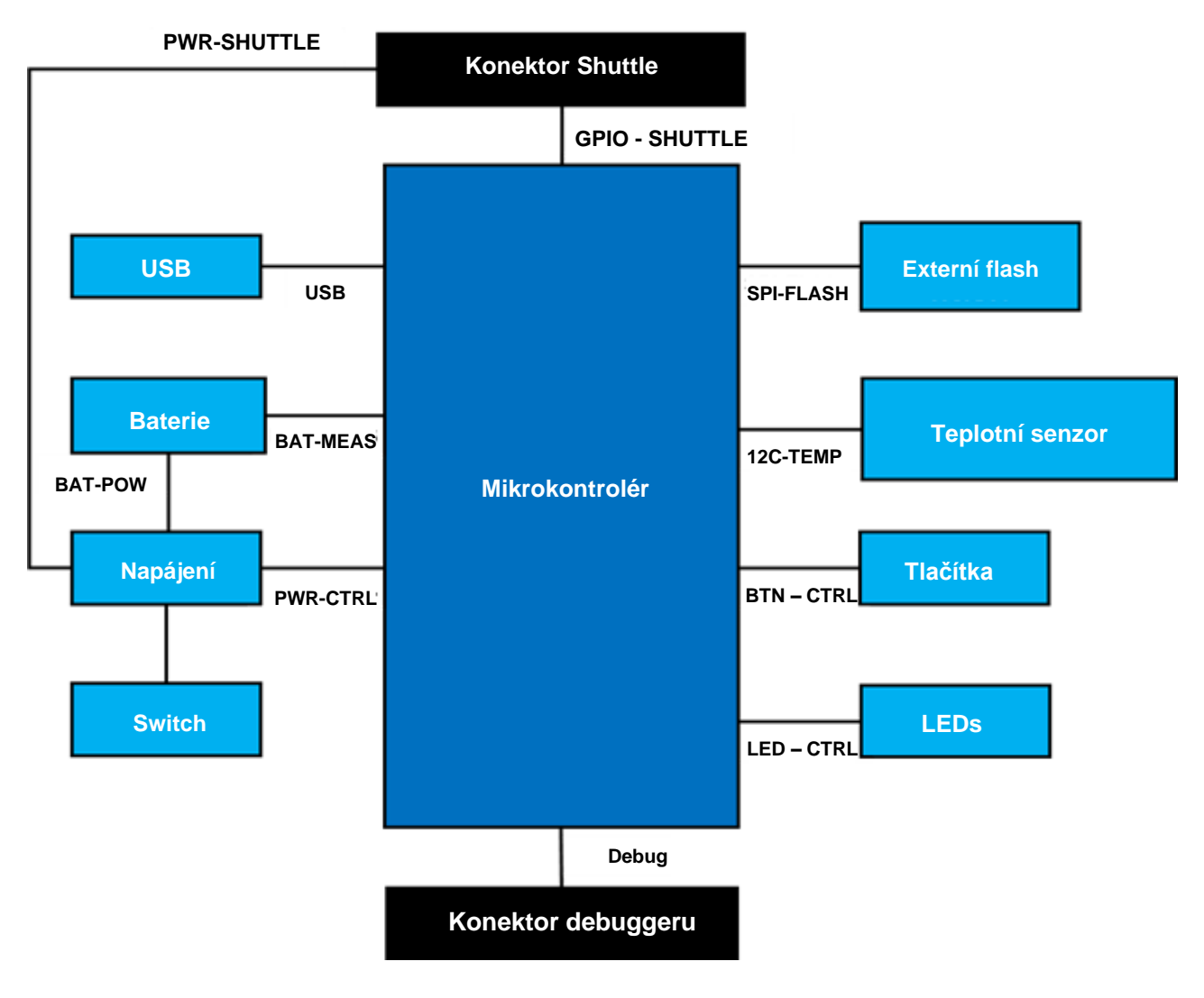

<span id="page-8-3"></span>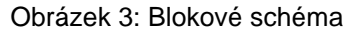

## <span id="page-9-1"></span><span id="page-9-0"></span>Popisy modulů

#### 4.1.1 Hlavní switch

<span id="page-9-2"></span>Switch řídí připojení mezi zdrojem napájení (baterie nebo USB) a oblastmi regulující výkon.

#### 4.1.2 Naprogramovatelná tlačítka

Dvě naprogramovatelná tlačítka jsou jednotlivě připojena k uzemnění přes odpor 360ohm. Předpokládá se, že interní vytažení kolíků mikrokontroléru připojených k tlačítkům jsou povolena pro použití tlačítka s konfigurací alling- edge active-low. Tlačítka mají názvy BTN-T1 a BTN-T2.

#### 4.1.3 Konektor debuggeru

<span id="page-9-3"></span>Tento konektor pomáhá při obnově desky s poškozeným nRF52840 při načítání klientských aplikací apod. Debuggování je možné s připojením konektoru rozhraní Serial-Wire-Debug.

> Debugger kompatibilní s ARM Cortex-M4 lze připojit pomocí standardního 10 kolíkového dvouřadého

konektoru ARM Cortex s roztečí 1,27 mm.

## 4.1.3.1 Přehled

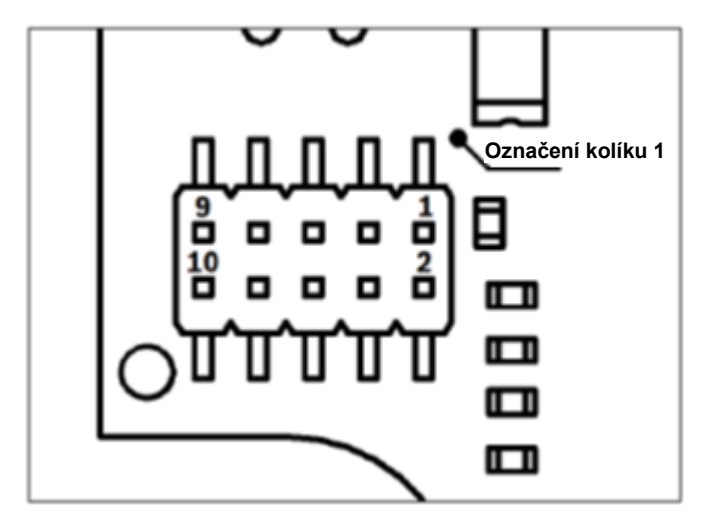

Obrázek 4: Konektor debuggeru

<span id="page-9-5"></span>4.1.3.2 Popis kolíků

Tabulka 1 Popis kolíku schuttle

<span id="page-9-6"></span>

| <b>Index</b><br>kolíku | <b>Název</b>      | <b>Popis</b>                                                      | <b>Index</b><br>kolíku | <b>Název</b>  | <b>Popis</b>                              |
|------------------------|-------------------|-------------------------------------------------------------------|------------------------|---------------|-------------------------------------------|
|                        | Vcc/Vref          | Nastaveno na 1,8V, je-li<br>hlavní switch<br>nastaven v poloze ON | 2                      | <b>SWDIO</b>  | Datový I/O kolík                          |
| 3                      | Gnd               | Uzemnění                                                          | 4                      | <b>SWDCLK</b> | Časovací kolík                            |
| 5                      | Gnd               | Uzemnění                                                          | 6                      | SWO           | Zápisový výstupní kolík                   |
| 7                      | <b>Klíč</b>       | Nepřipojen                                                        | 8                      | NC.           | Nepřipojen                                |
| 9                      | Gnd<br>detekováno | Uzemnění                                                          | 10                     | nRESET        | minimální<br>Aktivní<br>hardware<br>reset |

## <span id="page-9-4"></span>4.1.4 Konektor Shuttle Board 3.0

Konektor Shuttle Board 3.0 umožňuje připojení Shuttle Board 3.0 pro umožnění prototypování jednoho nebo více senzorů (v závislosti na Shuttle Board 3.0). Podrobnosti o konektoru Shuttle Board 3.0 naleznete pod bodem 5.

#### 4.1.5 Teplotní senzor

<span id="page-10-0"></span>Digitální teplotní senzor Texas Instruments TMP112 slouží k měření teploty desky. Senzor je přístupný přes sběrnici I2C-TEMP. Podrobnosti o obsluze snímače najdete v [technickém listu.](https://www.ti.com/lit/ds/symlink/tmp112-q1.pdf)

#### 4.1.6 Mikrokontrolér

<span id="page-10-1"></span>Aplikační deska 3.0 využívá uBlox NINA-B302, Bluetooth Low energy modul, založený na čipsetu nRF52840 od Nordic Semiconductor. nRF52840 mimo jiné podporuje USB2.0 a Bluetooth low energy 5.0. Podrobnosti o modulu a čipové sadě najdete v NINA-B30[2datovém listu](https://www.ti.com/lit/ds/symlink/tmp112-q1.pdf) a nRF52840 [produktové specifikaci](https://infocenter.nordicsemi.com/index.jsp?topic=/struct_nrf52/struct/nrf52840.html&cp=4_0) jednotlivě.

#### 4.1.7 Externí flash

<span id="page-10-2"></span>Winbond W25M02GW 2 Gbit NAND flash je připojena k mikrokontroléru pomocí SPI. Externí flash je používána především k ukládání souborů, zejména souborů protokolů dat ze senzorů. K souborům lze přistupovat skrze hostitele přepnutím zařízení do předinstalovaného režimu firmwaru MTP a připojením přes USB.

#### 4.1.8 Stavové LEDky

<span id="page-10-3"></span>Mikrokontrolér ovládá RGB LED. Podrobnosti, čím se LED řídí jsou uvedeny v tabulce 2 Popis pinů aplikační desky 3.0 pod sběrnicí LED-CTRL.

#### 4.1.9 LED pro status Power Good a nabíjení

<span id="page-10-4"></span>Mikrokontrolér tyto LED kontrolky neřídí, avšak ukazují stav desky. Status Power Good nebo zkratka PGOOD znamená, že deska je napájena přes USB. Kontrolka LED pro nabíjení ukazuje stav nabití připojené Li-ion baterie. Pokud baterie k dispozici není nebo je nabíjení dokončeno, kontrolka LED zhasne.

#### <span id="page-10-5"></span>4.1.10 Konektor baterie Li-Ion

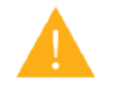

Konektor Li-ion baterie umožňuje připojení lithium-iontové nebo lithium-polymerové baterie. Nepřipojujte žádné jiné typy baterií, protože by to mohlo poškodit obvody desky a vést k neočekávanému chování a případně k zahřátí nebo požáru.

## <span id="page-10-6"></span>Popisy kolíků

<span id="page-10-7"></span>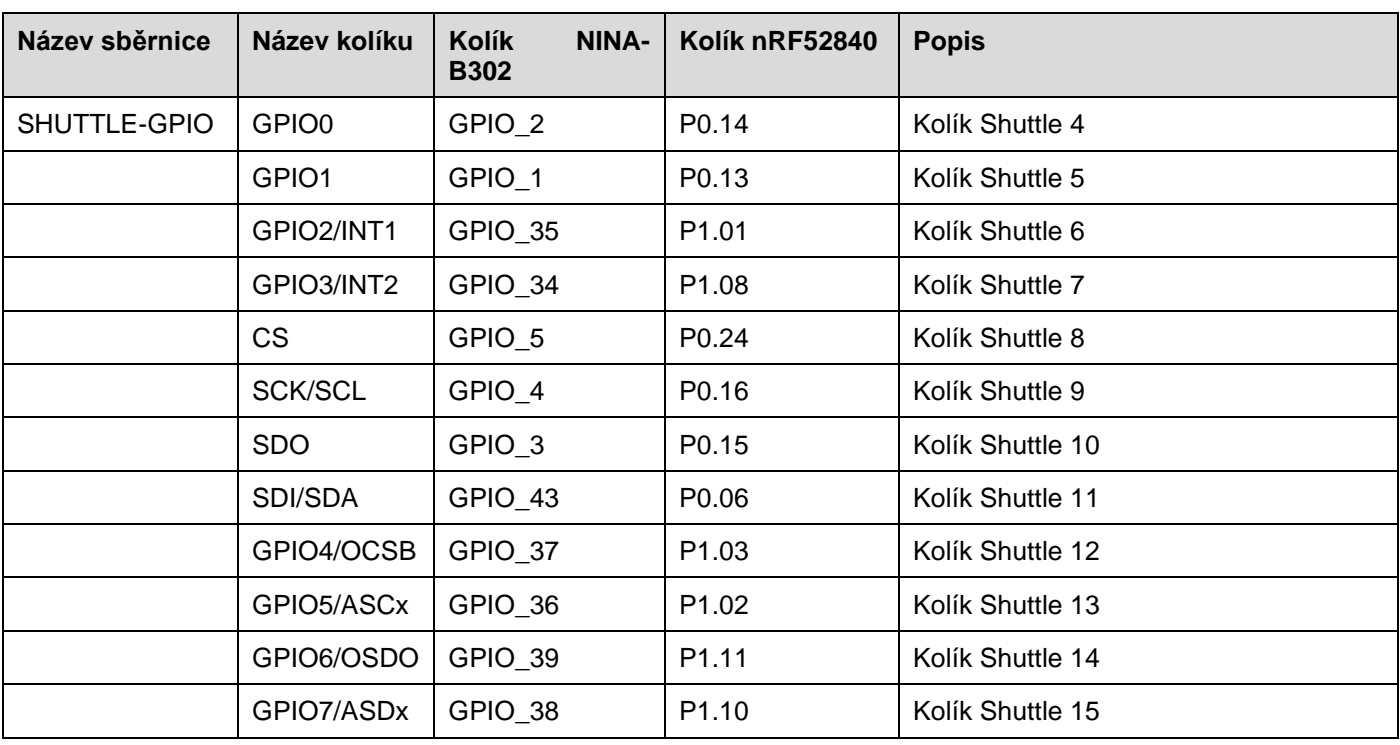

Tabulka 2 Popis kolíků aplikační desky 3.0

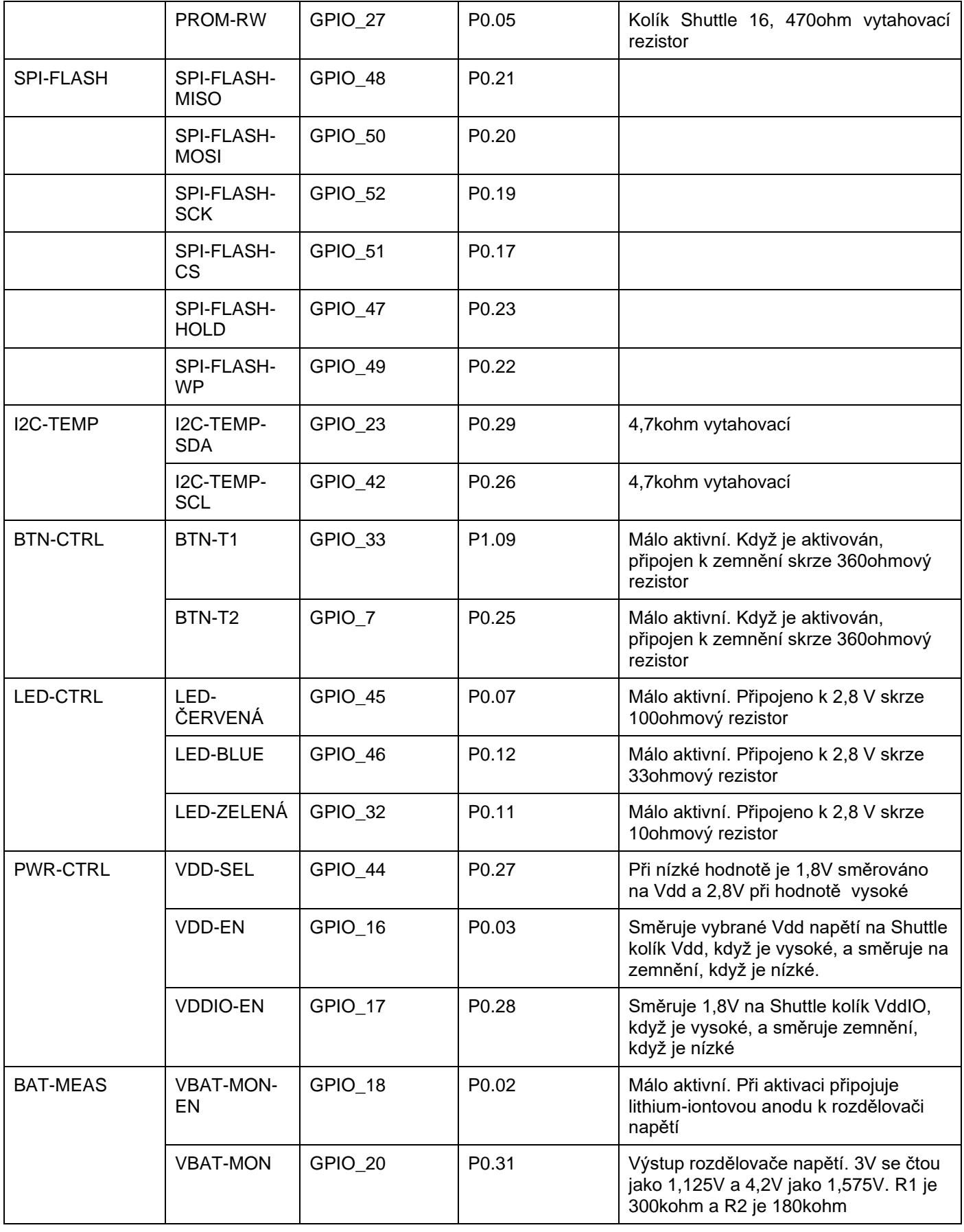

## <span id="page-12-0"></span>**5 Shuttle Board 3.0**

## <span id="page-12-1"></span>Rozměry

Následující obrázek popisuje typické rozměry desky Shuttle Board 3.0 pro standardní shuttles.

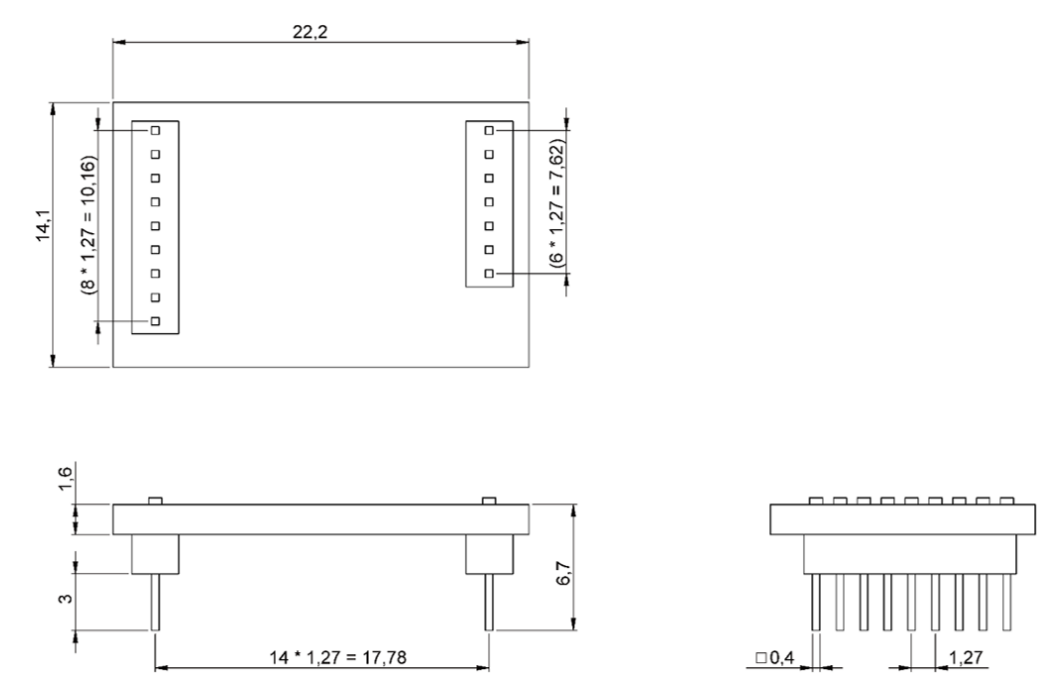

Obrázek 5: Rozměry standardní desky Shuttle Board 3.0

<span id="page-12-2"></span>Následující obrázek popisuje typické rozměry desky Shuttle Board 3.0 pro multisenzorické shuttles.

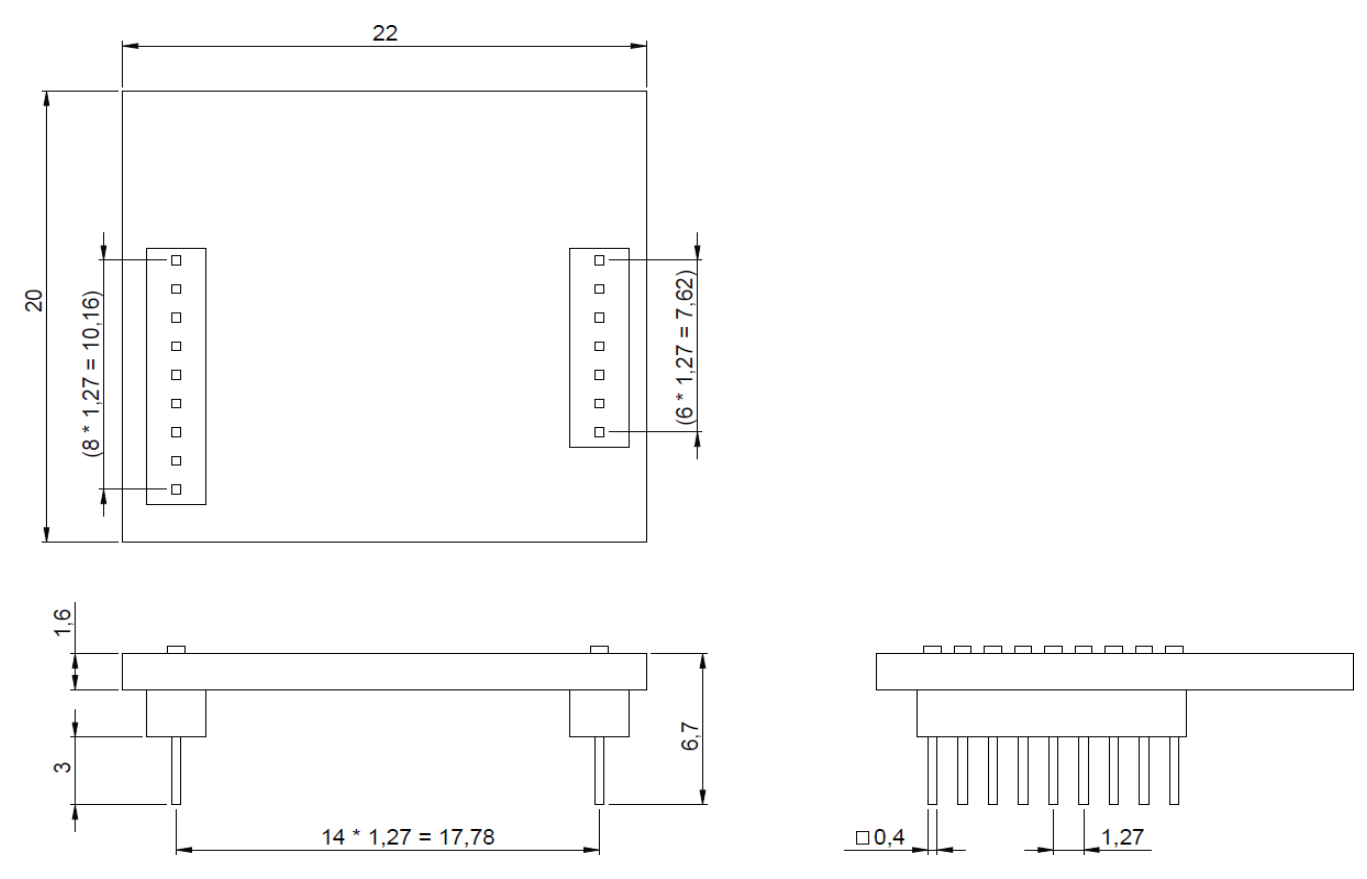

<span id="page-12-3"></span>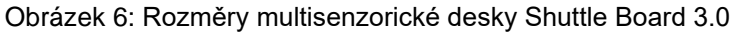

# <span id="page-13-0"></span>Popisy kolíků

Tabulka 3 Popis kolíkuShuttle Board 3.0

<span id="page-13-1"></span>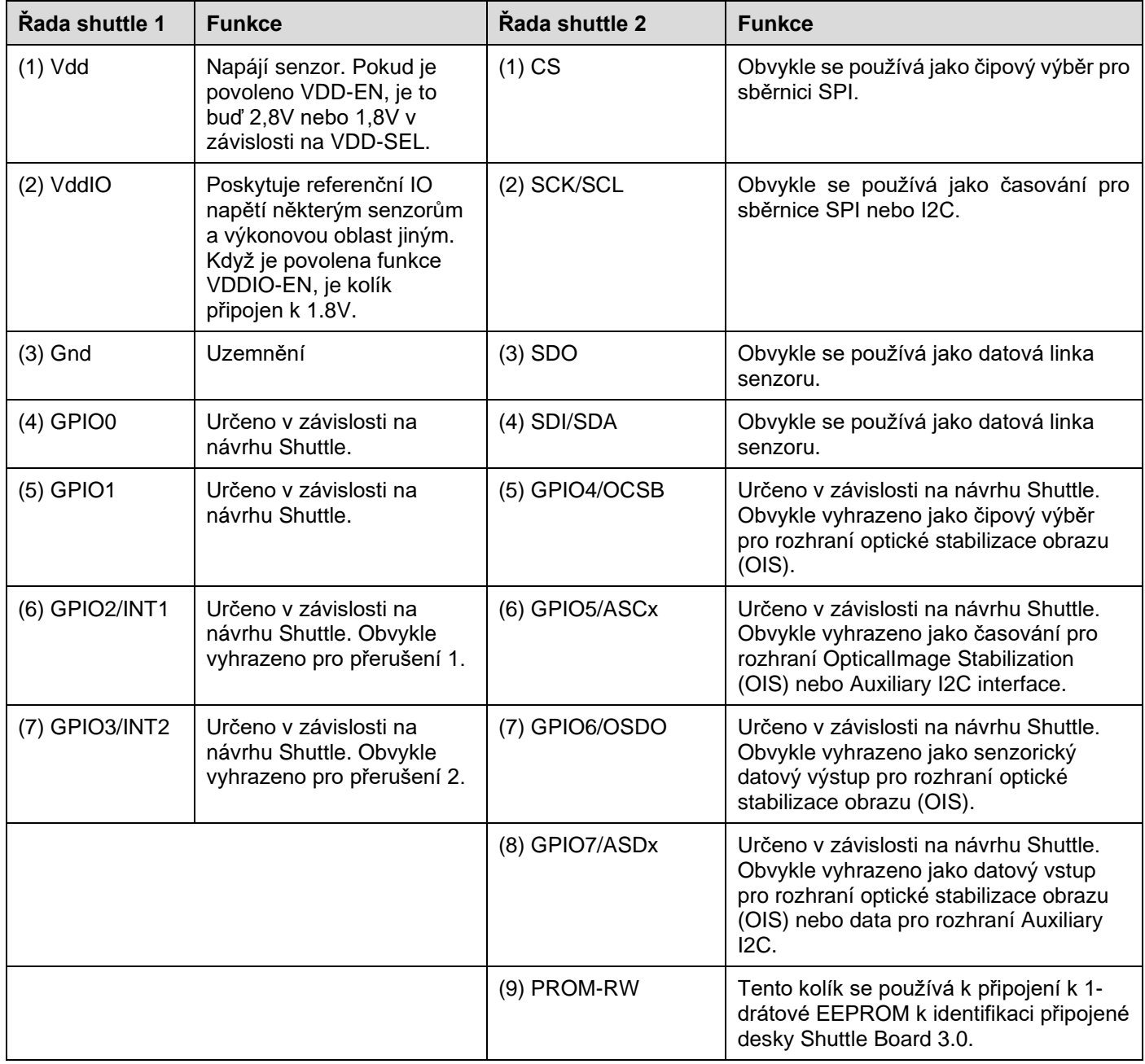

## <span id="page-14-0"></span>**6 Popis softwaru**

## <span id="page-14-1"></span>Přehled

Stručný popis rozvržení paměti pro Application Board 3.0

**Nordic Semiconductor's SoftDevice S140**

Plně vybavený Bluetooth Low Energy protokolový zásobník

**160kB** vyhrazený prostor

Klíčové vlastnosti

Bluetooth 5.0.

#### **USB MTP Firmware**

Media Transfer Protocol oproti USB umožňuje přenos souborů do zařízení a ze zařízení, čímž odpadá potřeba dalšího hardwaru pro přenos dat

**32kB** vyhrazený prostor

#### **Výchozí aplikace / uživatelská aplikace**

Výchozí aplikace umožňuje použití desky jako můstku USB na SPI/I2C/GPIO s některými specializovanými funkcemi pro sběr na událostech založených dat ze senzoru.

Vlastní uživatelský aplikace používající COINES SDK může být na desku nahrána pro vlastní testy, prototypy nebo dema.

**768kB** vyhrazený prostor

#### **USB DFU bootloader**

Bootloader podporuje standard Device Firmware Upgrade s další schopností aktualizace bezdrátového firmwaru pomocí DFU Nordic Semiconductor přes Bluetooth LE.

**64kB** vyhrazený prostor

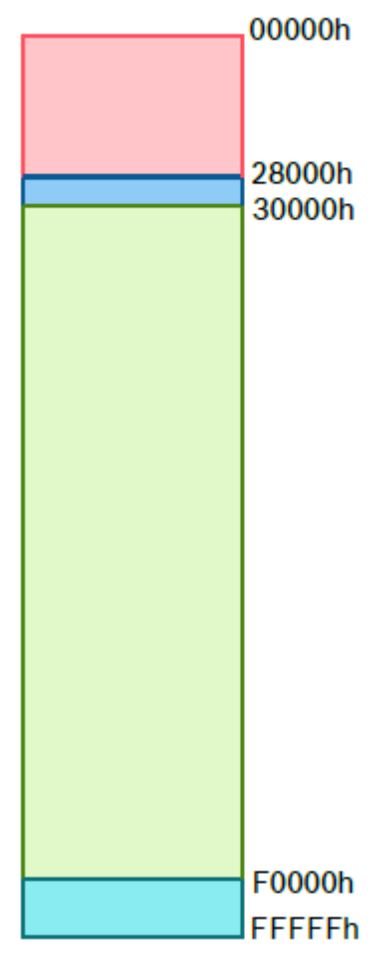

NRF52840's 1MB paměťového prostoru

## <span id="page-15-0"></span>**7 Začínáme**

## <span id="page-15-1"></span>Přehled nastavení

K provozování aplikační desky 3.0 je doporučeno používat bezpečné prostředí ESD, jak je znázorněno na obrázku.

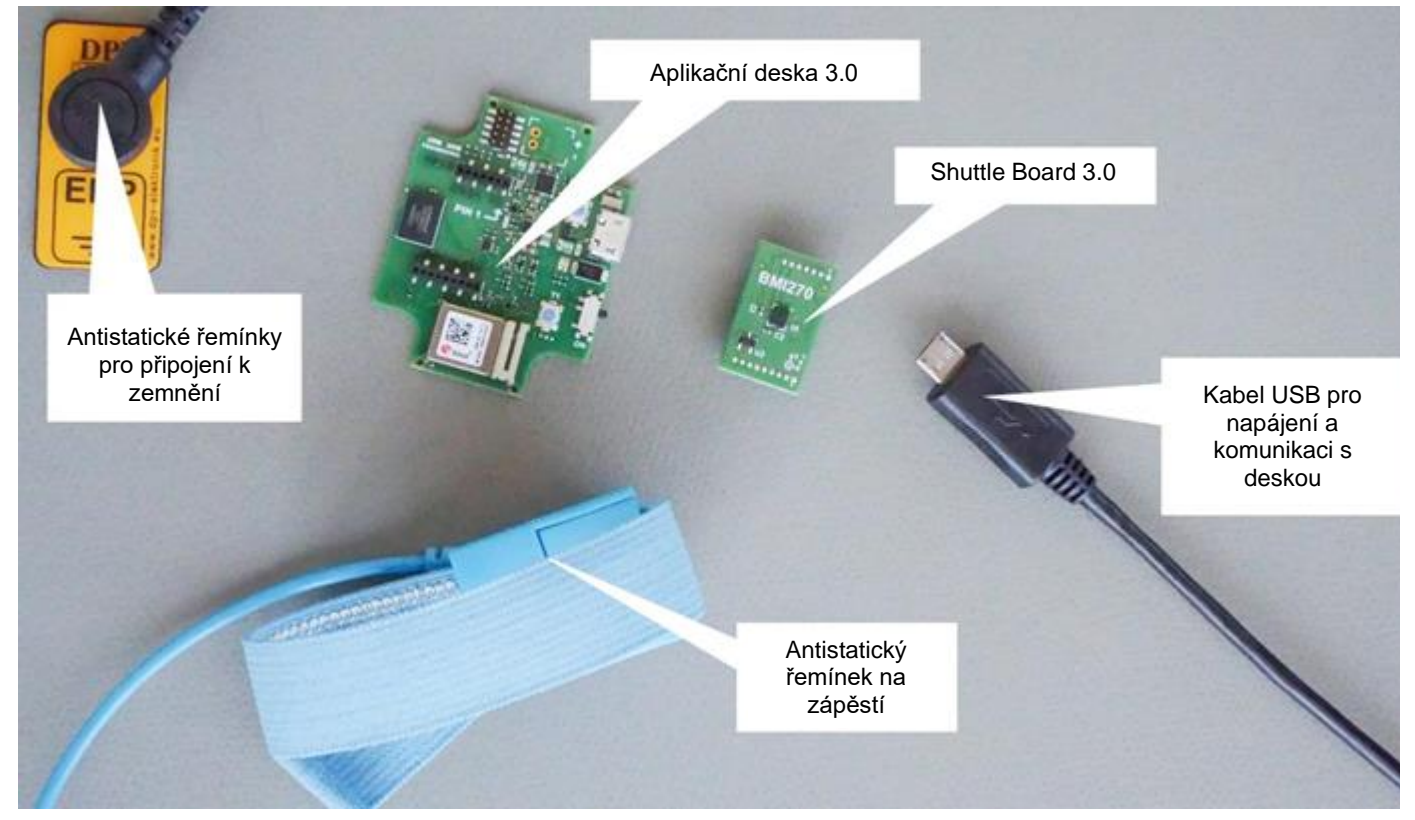

Obrázek 7: Nastavení aplikační desky 3.0

## <span id="page-15-2"></span>7.2 Připojení desky Shuttle Board 3.0

Ujistěte se, že kolíky jsou správně zarovnané, aby nedošlo k poškození konektoru nebo ohnutí kolíků.

<span id="page-15-3"></span>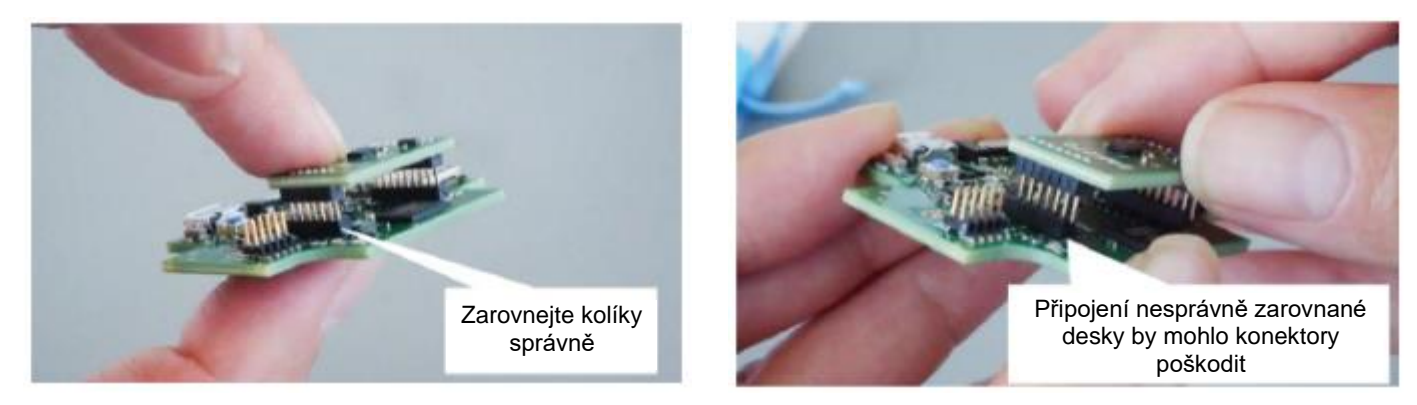

Obrázek 8: Zarovnání kolíků desky Shuttle Board 3.0

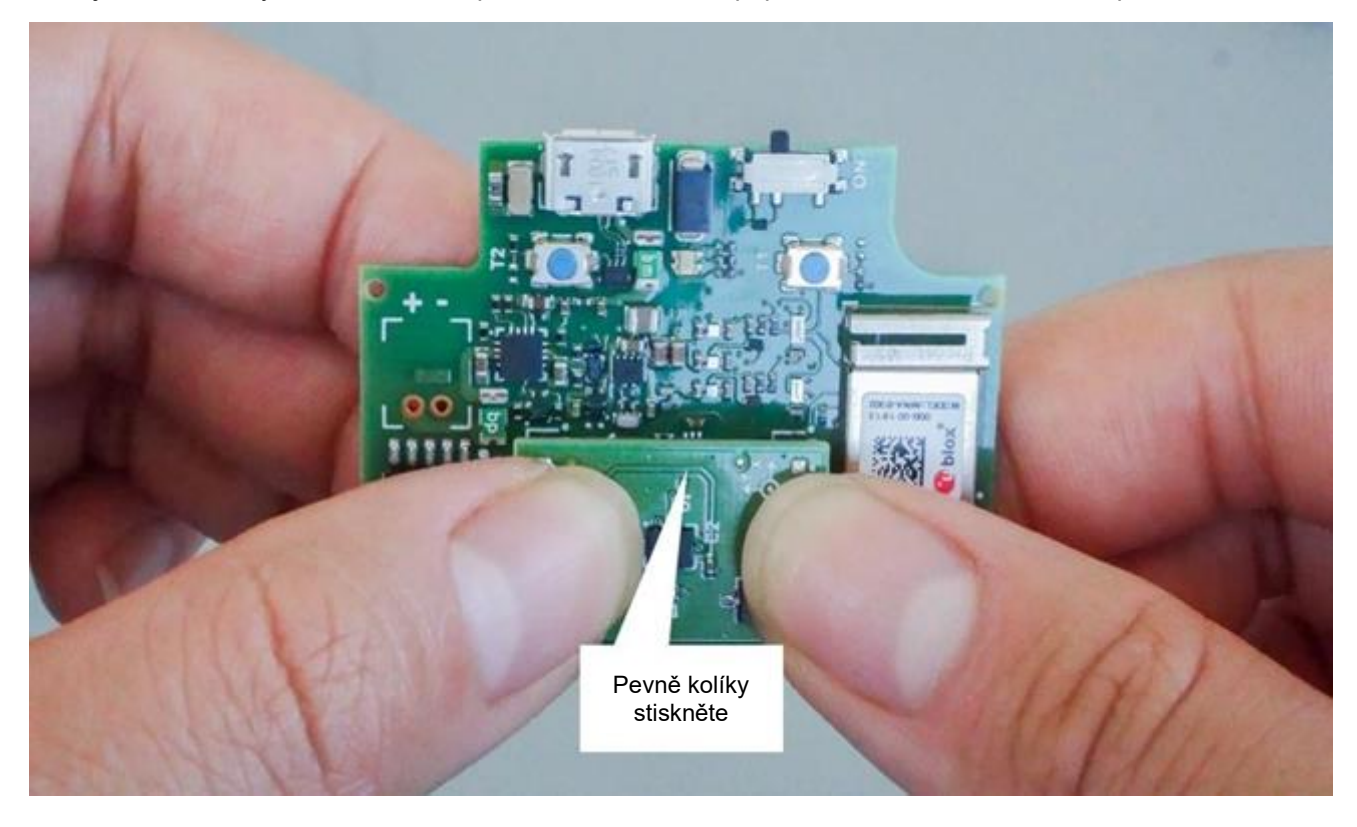

Jakmile jsou zarovnány, zatlačte oběma palci dolů na desku a připevněte Shuttle Board 3.0 k aplikační desce 3.0.

Obrázek 9: Připojení desky Shuttle Board 3.0

## <span id="page-16-1"></span><span id="page-16-0"></span>7.3 Připojení k aplikační desce 3.0 pomocí USB

Před připojením kabelu USB se ujistěte, že je deska vypnutá.

<span id="page-16-2"></span>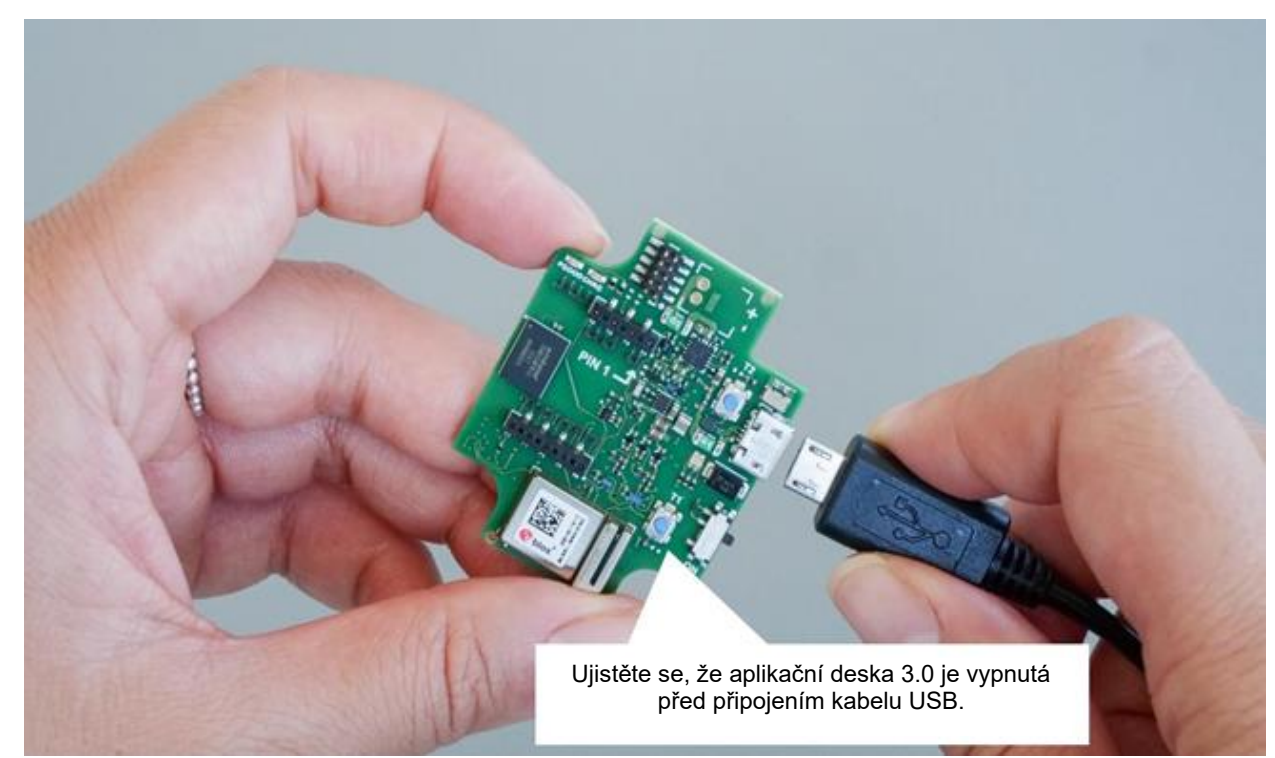

Obrázek 10: Připojení kabelu USB

## <span id="page-17-0"></span>7.4 Zapnutí aplikační desky 3.0

K zapnutí desky posuňte hlavní spínač do polohy ON.

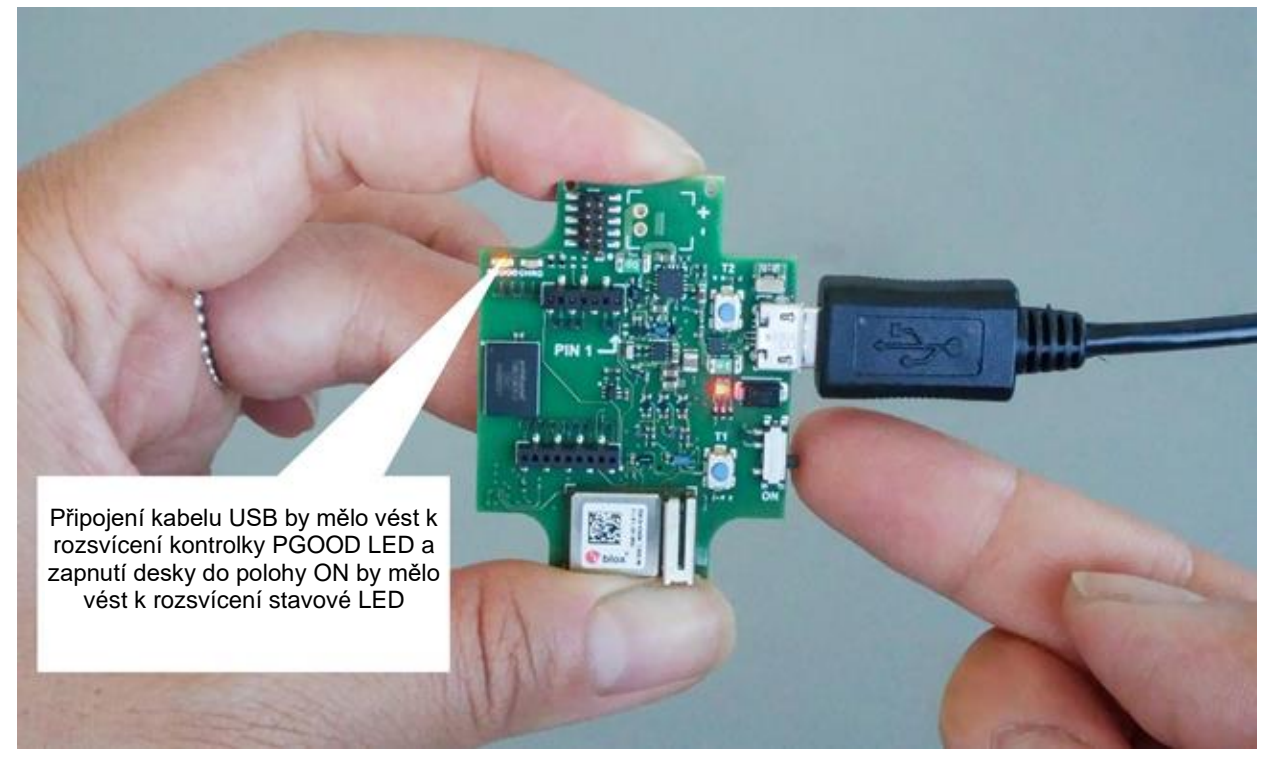

Obrázek 8: Zapnutí aplikace do polohy ON

## <span id="page-17-2"></span><span id="page-17-1"></span>**7.5 Odejmutí desky Shuttle Board 3.0**

Tahejte za Shuttle Board 3.0 tam a zpět pro odstranění z aplikační 3.0. Zabraňte kroucení a otáčení, protože by mohlo dojít k uvolnění konektoru z aplikační desky 3.0.

<span id="page-17-3"></span>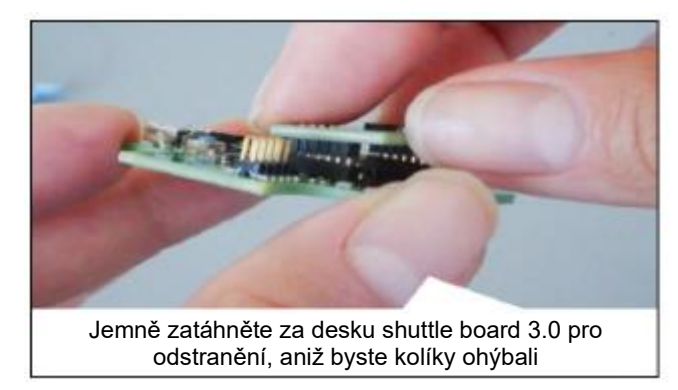

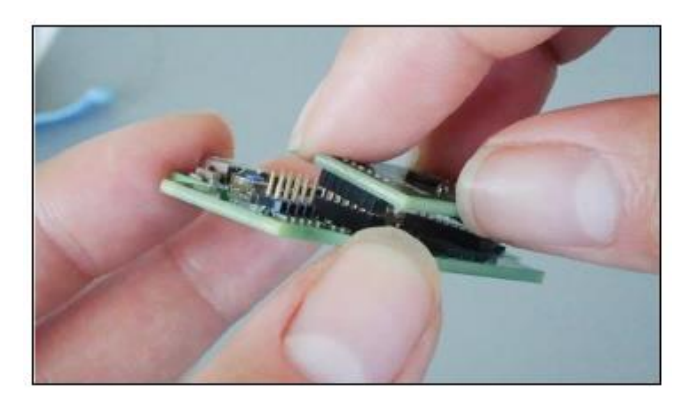

Obrázek 12: Odejmutí desky Shuttle Board 3.0

## <span id="page-18-0"></span>**8 Údržba**

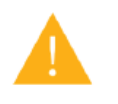

**Varování:** Poškození materiálů může způsobit nebezpečí požáru!

Vniknutí kapaliny do zařízení může zapříčinit zkrat a poškození zařízení. To by mohlo způsobit požár, ztrátu dat a nesprávná měření.

## <span id="page-19-0"></span>**9 Další související informace o produktu**

Všechny dokumenty a uživatelské příručky, které se týkají produktů, naleznete na našem webu: [https://www.bosch](https://www.bosch-sensortec.com/)[sensortec.com/](https://www.bosch-sensortec.com/)

## <span id="page-20-0"></span>**10 Regulační a právní informace o aplikační desce 3.0**

#### <span id="page-20-1"></span>Oznámení Evropské unie

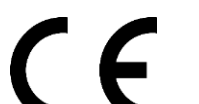

#### **Evropská unie si všímá směrnice o rádiových zařízeních**

Tímto společnost Bosch Sensortec GmbH prohlašuje, že typ rádiového zařízení "Application Board 3.0 (Aplikační deska 3.0)" odpovídá směrnici 2014/53 / EU (směrnice o rádiových zařízeních). Úplné znění EU prohlášení o shodě je k dispozici na internetové adrese Bosch Sensortec.

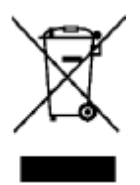

Shoda).

## **RoHS**

Application Board 3.0 (aplikační deska 3.0) splňuje požadavky směrnice 2011/65 / EU o omezení používání některých nebezpečných látek v elektrických a elektronických zařízeních (směrnice RoHS).

Certifikace pro Evropskou unii se vztahuje pouze na zařízení Application Board 3.0 (aplikační deska 3.0) s CE vytištěným na krytu. Uživatel byl měl před použitím Application Board 3.0 (aplikační deska 3.0) v Evropské unii ověřít.

## <span id="page-20-2"></span>10.2 USA: Oznámení FCC

FCC vydala společnosti Bosch Sensortec GmbH AUTORIZACI ZAŘÍZENÍ pro Application Board 3.0 (aplikační desku 3.0) podle pravidel FCC, část 15 C s FCC ID: 2AO4I-APP30.

Poznámka: Změny nebo úpravy, které nejsou výslovně schváleny společností Bosch Sensortec GmbH, mohou zrušit platnost certifikátu FCC, a tudíž oprávnění uživatele zařízení provozovat

Expozice výstupního výkonu zařízení je hluboko pod limity expozice rádiové frekvence FCC. Zařízení však musí být používáno takovým způsobem, že možnost kontaktu s lidmi během normálního provozu bude minimalizována.

Zařízení vyhovuje části 15 pravidel FCC. Provoz podléhá následujícím dvěma podmínkám:

- 1) Zařízení nesmí způsobovat škodlivé interference a
- 2) Toto zařízení musí akceptovat jakékoli přijaté rušení, včetně rušení, které může způsobit nežádoucí činnost.

Toto zařízení bylo testováno a shledáno vyhovujícím s limity pro digitálních zařízeních třídy B podle části 15 pravidel FCC. Tyto limity jsou navrženy tak, aby poskytovaly přiměřenou ochranu před škodlivým rušením při instalaci v domácnosti. Toto zařízení generuje, používá a může vyzařovat vysokofrekvenční energii a pokud není nainstalováno a používáno v souladu s pokyny, může způsobit škodlivé rušení rádiové komunikace. Neexistuje však žádná záruka, že nedojde k rušení při konkrétní instalaci. Pokud toto zařízení způsobuje škodlivé rušení rozhlasového nebo televizního příjmu, což lze zjistit vypnutím a zapnutím zařízení, je na uživateli, aby se pokusil rušení napravit jedním nebo více z následujících opatření:

- Změnte orientaci nebo umístění přijímací antény.
- Zvětšte vzdálenosti mezi zařízením a přijímačem.
- Připojte zařízení do zásuvky obvodu, který se liší od toho, kde je připojen přijímač.
- Poraďte se s prodejcem nebo zkušeným rádiovým/televizním

Použití aplikační desky 3.0 podléhá validaci a dodržování místních právních předpisů zákazníkem. Pro informace o dalších certifikacích - které mohou být postupně vydávány – prosím kontaktujte naší podporu aplikační desky 3.0 na contact@bosch-sensortec.com.

## <span id="page-21-0"></span>10.3 Kanada: Výjimka z licence ISED

Toto zařízení obsahuje vysílač(e)/přijímač(e) které splňují kanadskou licenční výjimku RSS(s) Innovation, Science and Economic Development. Provoz podléhá následujícím dvěma podmínkám:

(1) Toto zařízení nesmí způsobovat rušení; a

(2) Toto zařízení musí akceptovat jakékoli rušení, včetně rušení, které může způsobit jeho nežádoucí činnost.

Dodatečné informace:

CAN ICES-003(B)/NMB-003(B)

IC:26413-APP30

Toto zařízení obsahuje vysílač(e)/přijímač(e) které splňují kanadskou licenční výjimku RSS(s) Innovation, Science and Economic Development. Provoz podléhá následujícím dvěma podmínkám:

(1) Toto zařízení nesmí způsobovat rušení;

(2) Toto zařízení musí akceptovat jakékoli rušení, včetně rušení, které může způsobit jeho nežádoucí činnost. Dodatečné informace:

## <span id="page-21-1"></span>10.4 Bluetooth

Aplikační deska 3.0 podporuje Bluetooth 5.0.

## <span id="page-21-2"></span>10.5 Likvidace

Jednotka, příslušenství a obal by měly být roztříděny pro ekologickou recyklaci. Přístroj nevyhazujte do domovního a průmyslového odpadu!

Podle evropské směrnice 2012/19/EU musí být elektrická a elektronická zařízení, která již nejsou použitelná, shromažďována odděleně a zlikvidována ekologicky šetrným způsobem.

#### <span id="page-21-3"></span>10.6 Omezení v použití

Aplikační deska 3.0 aplikační deska je vyvinuta pouze pro profesionální použití.

Produkty Bosch Sensortec jsou vyvíjeny pro průmysl spotřebního zboží. Mohou být použity pouze v rámci parametrů tohoto produktového listu. Nejsou vhodné pro použití v systémech udržujících život nebo v systémech kritických z hlediska bezpečnosti. Systémy kritické z hlediska bezpečnosti jsou systémy, u nichž se dá očekávat, že porucha povede k ublížení na zdraví, smrti nebo vážnému poškození majetku. Kromě toho nebudou použity přímo ani nepřímo pro vojenské účely (mimo jiné včetně jaderného, chemického nebo biologického šíření zbraní nebo vývoj raketové technologie), jaderné energie, hlubinné nebo vesmírné aplikace (včetně, ale bez omezení na satelitní technologie).

Produkty Bosch Sensortec jsou vydávány na základě zákonných a normativních požadavků týkajících se produktu Bosch Sensortec pro použití na následujícím geografickém cílovém trhu: BE, BG, DK, DE, EE, FI, FR, GR, IE, IT, HR, LV, LT, LU, MT, NL, AT, PL, PT, RO, SE, SK, SI, ES, CZ, HU, CY, US, CN, JP, KR, TW. Potřebujete-li další informace

nebo máte další požadavky, kontaktujte prosím svého místního prodejce.

Používání produktů Bosch Sensortec na vlastní riziko a odpovědnost uživatele.

## **Příklady použití a rady**

S ohledem na zde uvedené příklady nebo rady, jakékoli zde uvedené typické hodnoty a/nebo jakékoli informace týkající se použití zařízení se společnost Bosch Sensortec tímto zříká veškerých záruk a závazků jakéhokoli druhu, mimo jiné včetně záruk na neporušování práva duševního vlastnictví nebo autorská práva jakékoli třetí strany. Informace uvedené v tomto dokumentu nelze v žádném případě považovat za záruku podmínek nebo vlastností. Jsou poskytovány pouze k ilustrativním účelům a žádné hodnocení týkající se porušení práv duševního vlastnictví nebo autorských práv nebo ohledně funkčnosti, výkonu nebo chyby nebylo provedeno.

# <span id="page-22-0"></span>**11 Historie dokumentu a úpravy**

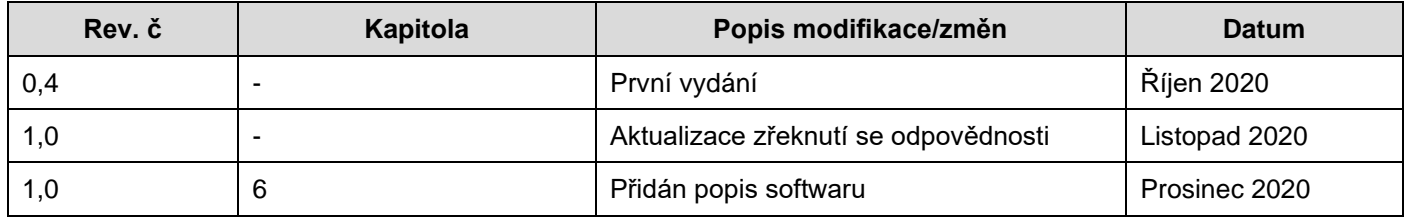

## **Bosch Sensortec GmbH**

Gerhard-Kindler-Strasse 9 72770 Reutlingen / Germany

contact@bosch-sensortec.com www.bosch-sensortec.com

Změny jsou vyhrazeny Předběžné - specifikace se mohou změnit bez předchozího Číslo dokumentu: BST-DHW-AN008-00